# How to Install Minikube on Ubuntu 18.04

By **Josphat Mutai** - June 20, 2018

#### *(Last Updated On: September 30, 2018)*

In this tutorial, I'll take you through the steps to install minikube on Ubuntu new to minikube, let's start with an introduction before diving to the install

Minikube is an open source tool that was developed to enable developers  $\alpha$ administrators to run a single cluster of Kubernetes on their local machine. single node kubernetes cluster locally with small resource utilization. This is development tests and POC purposes,

In a nutshell, Minikube packages and configures a Linux VM, then installs D Kubernetes components into it.

# Minikube supports Kubernetes features such as:

- DNS
- NodePorts
- ConfigMaps and Secrets
- Dashboards

As of this writing, Minikube does not yet support Cloud Provider specific features as:

- LoadBalancers
- PersistentVolumes
- Ingress

#### Hypervisor choice for Minikube:

Minikube supports both VirtualBox and KVM hypervisors. This guide will co hypervisors.

## Step 1: Update system

Run the following commands to update all system packages to the latest reel

sudo apt-get update

sudo apt-get install apt-transport-https sudo apt-get upgrade

## Step 2: Install KVM or VirtualBox Hypervisor

For VirtualBox users, install VirtualBox using:

sudo apt install virtualbox virtualbox-ext-pack

## KVM Hypervisor Users

For those interested in using KVM hypervisor, check our guide on how to Ir CentOS 7 / Ubuntu 16.04 / Debian 9 / SLES 12 / Arch Linux.

Then follow How to run Minikube on KVM instead.

## Step 3: Download minikube

You need to download the minikube binary. I will put the binary under /usr directory since it is inside **\$PATH**.

wget https://storage.googleapis.com/minikube/releases/lat chmod +x minikube-linux-amd64 sudo mv minikube-linux-amd64 /usr/local/bin/minikube

Confirm version installed

\$ **minikube version** minikube version: v0.28.0

## Step 4: Install kubectl on Ubuntu 18.04

We need kubectl which is a command line tool used to deploy and manage Kubernetes

curl -s https://packages.cloud.google.com/apt/doc/apt-key

```
Add Kubernetes apt repository:
echo "deb http://apt.kubernetes.io/ kubernetes-xenial mai
Update apt index and install kubectl
 sudo apt update
 sudo apt -y install kubectl
Check version:
 # kubectl version -o json 
 {
     "clientVersion": {
       "major": "1",
       "minor": "10",
       "gitVersion": "v1.10.4",
      "gitCommit": "5ca598b4ba5abb89bb773071ce452e33fb6633
       "gitTreeState": "clean",
       "buildDate": "2018-06-06T08:13:03Z",
       "goVersion": "go1.9.3",
       "compiler": "gc",
       "platform": "linux/amd64"
    }
 }
```
## Step 5: Starting minikube

Now that components are installed, you can start minikube. VM image will and configure d for Kubernetes single node cluster.

```
$ minikube start
Starting local Kubernetes v1.10.0 cluster...
Starting VM...
Downloading Minikube ISO
150.53 MB / 150.53 MB [============================================] 100.0
```
Getting VM IP address... Moving files into cluster... Downloading kubeadm v1.10.0 Downloading kubelet v1.10.0 Finished Downloading kubeadm v1.10.0 Finished Downloading kubelet v1.10.0 Setting up certs... Connecting to cluster... Setting up kubeconfig... Starting cluster components... Kubectl is now configured to use the cluster. Loading cached images from config file.

Wait for the download and setup to finish then confirm that everything is  $w$ .

## Step 6: Minikube Basic operations

To check cluster status, run:

## \$ **kubectl cluster-info**

Kubernetes master is running at  $h$ ttps://192.168.39.117:84 KubeDNS is running at  $https://192.168.39.117:8443/api/v1/$ 

To further debug and diagnose cluster problems, use 'kube

Note that Minikube configuration file is located under

~/.minikube/machines/minikube/config.json

To View Config, use:

#### \$ **kubectl config view**

```
apiVersion: v1
clusters:
- cluster:
     certificate-authority: /home/jmutai/.minikube/ca.crt
     server: https://192.168.39.117:8443
   name: minikube
contexts:
- context:
     cluster: minikube
     user: minikube
   name: minikube
current-context: minikube
kind: Config
preferences: {}
users:
- name: minikube
   user:
     client-certificate: /home/jmutai/.minikube/client.crt
     client-key: /home/jmutai/.minikube/client.key
```
To check running nodes:

#### **\$ kubectl get nodes**

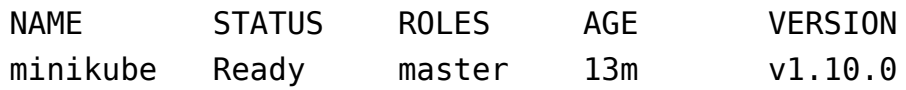

Access minikube VM using ssh:

#### \$ **minikube ssh**

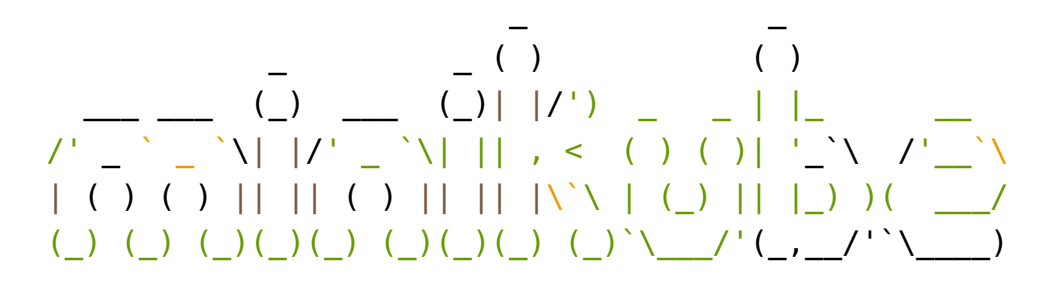

\$ sudo su -

To stop a running local kubernetes cluster, run:

\$ minikube stop

To delete a local kubernetes cluster, use:

\$ minikube delete

# Step 7: Enable Kubernetes Dashboard

Kubernete ships with a web dashboard which allows you to manage your c interacting with a command line. The dashboard addon is installed and enable minikube.

#### \$ **minikube addons list**

- addon-manager: enabled
- coredns: disabled
- dashboard: enabled
- default-storageclass: enabled
- efk: disabled
- freshpod: disabled
- heapster: disabled
- ingress: disabled
- kube-dns: enabled
- metrics-server: disabled
- registry: disabled
- registry-creds: disabled
- storage-provisioner: enabled

To open directly on your default browser, use:

#### \$ minikube dashboard

To get the URL of the dashboard

\$ minikube dashboard --url

#### http://192.168.39.117:30000

Access Kubernetes Dashboard by opening the URL on your favorite browser. reading, check:

- $\bullet$  Hello Minikube Series: https://kubernetes.io/docs/tutorials/stateless-application/h
- Minikube guides for newbies: https://kubernetes.io/docs/getting-started-guides/minikube/

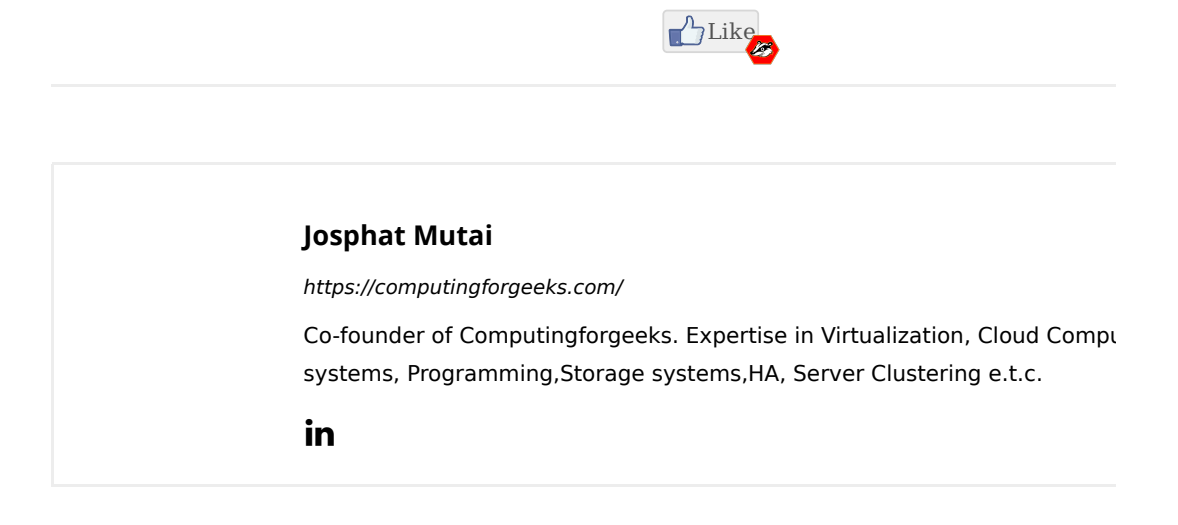